## **LAPORAN KEAMANAN JARINGAN KOMPUTER**

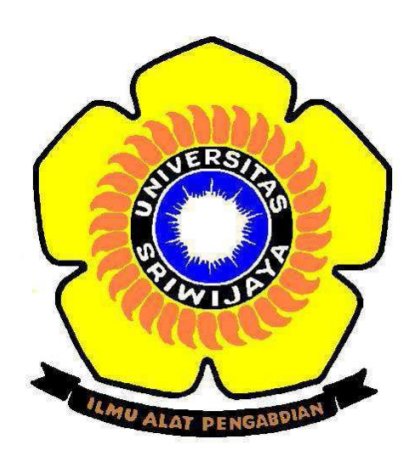

### Oleh:

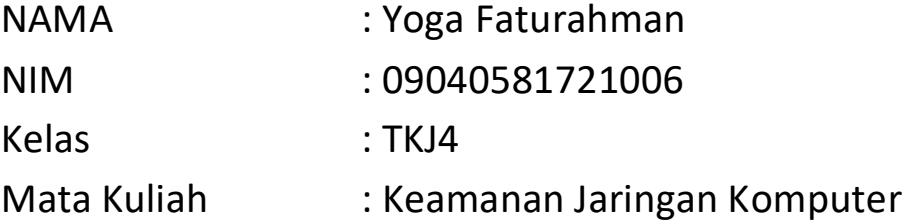

# **LABORATORIUM KOMPUTER FAKULTAS ILMU KOMPUTER UNIVERSITAS SRIWIJAYA 2019**

#### **Pendahuluan**

Nmap (network mapper) adalah program opensource yang biasa digunakan oleh administrator jaringan untuk memetakan, monitoring, serta troubleshoot sistem TCP/IP. Nmap (Network Mapper) adalah sebuah aplikasi atau tool yang berfungsi untuk melakukan port scanning. aplikasi ini digunakan untuk mengAudit jaringan yang ada. dengan menggunakan tool ini kita dapat melihat host yang aktif, port yang terbuka, sistem operasi yang digunakan, dan feature feature scanning lainnya.

#### **Implementasi**

menggunakan Zenmap untuk scanning network, langkah pertama buka aplikasi dan masukkan target yang akan dilakukan scanning, disini saya menggunakan [https://attahalilintarhabit.com/,](https://attahalilintarhabit.com/) [https://www.foxnews.com,](https://www.foxnews.com/) da[n http://disdukcapil.palembang.go.id](http://disdukcapil.palembang.go.id/)<br>
Stan Took Booke Help

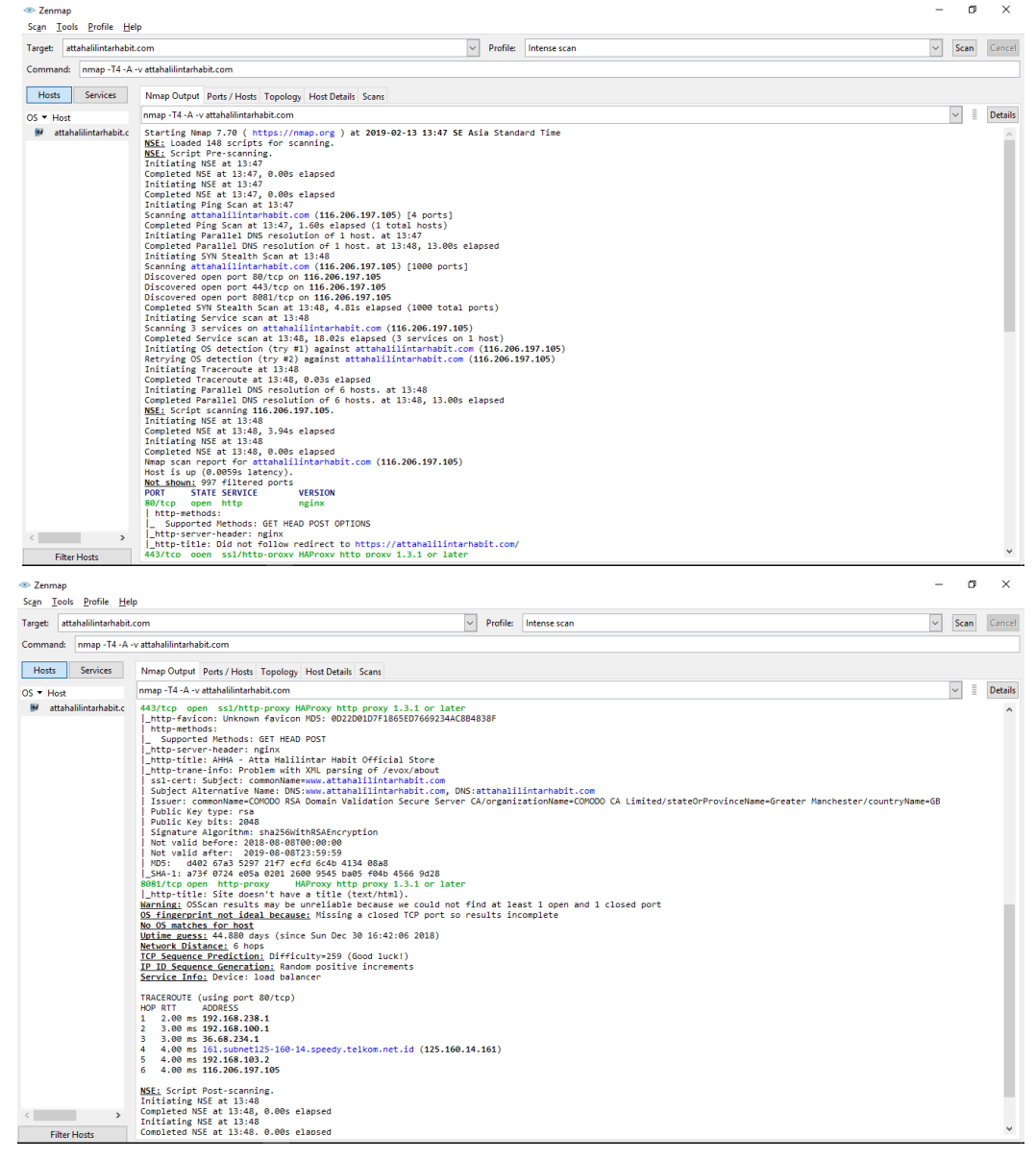

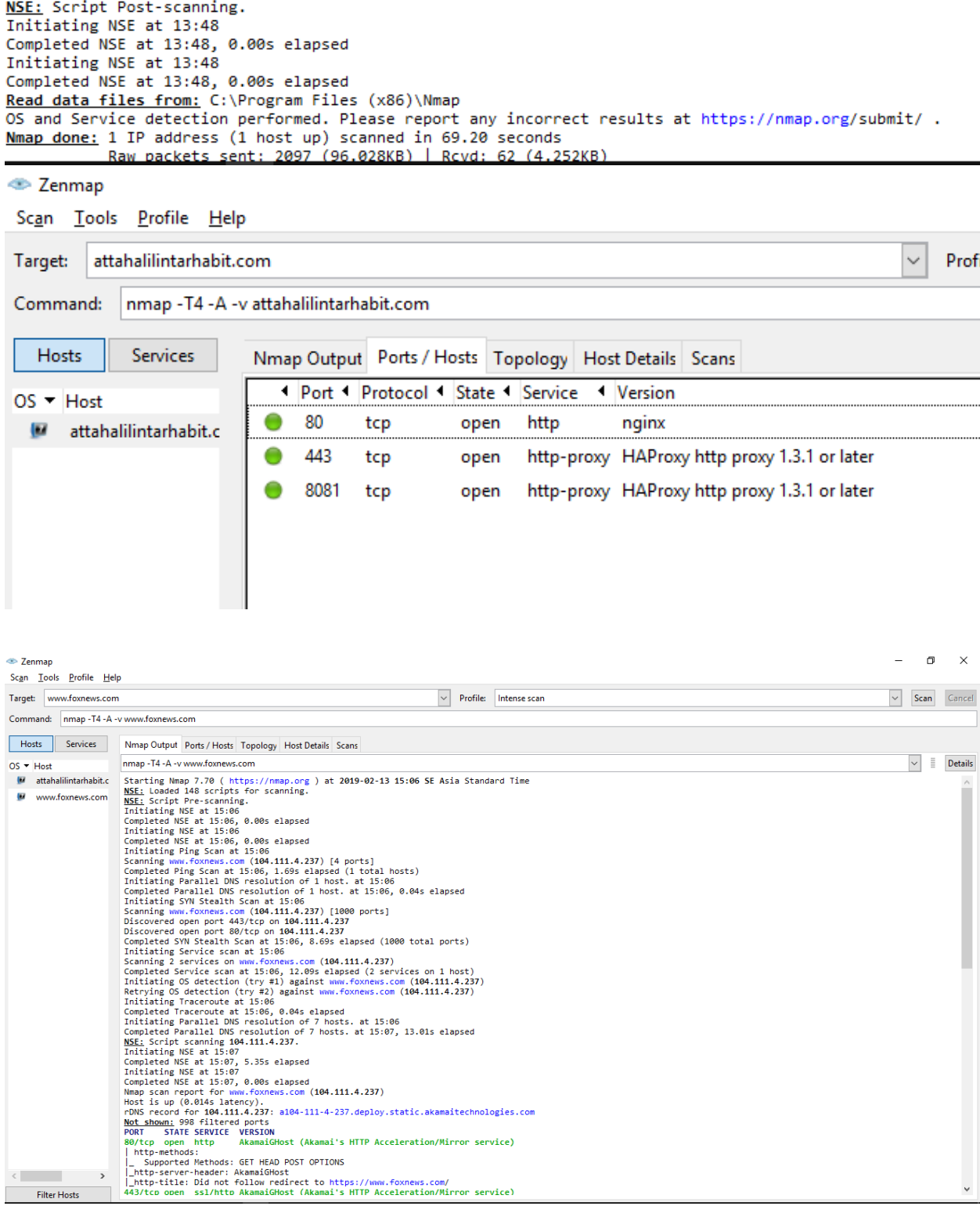

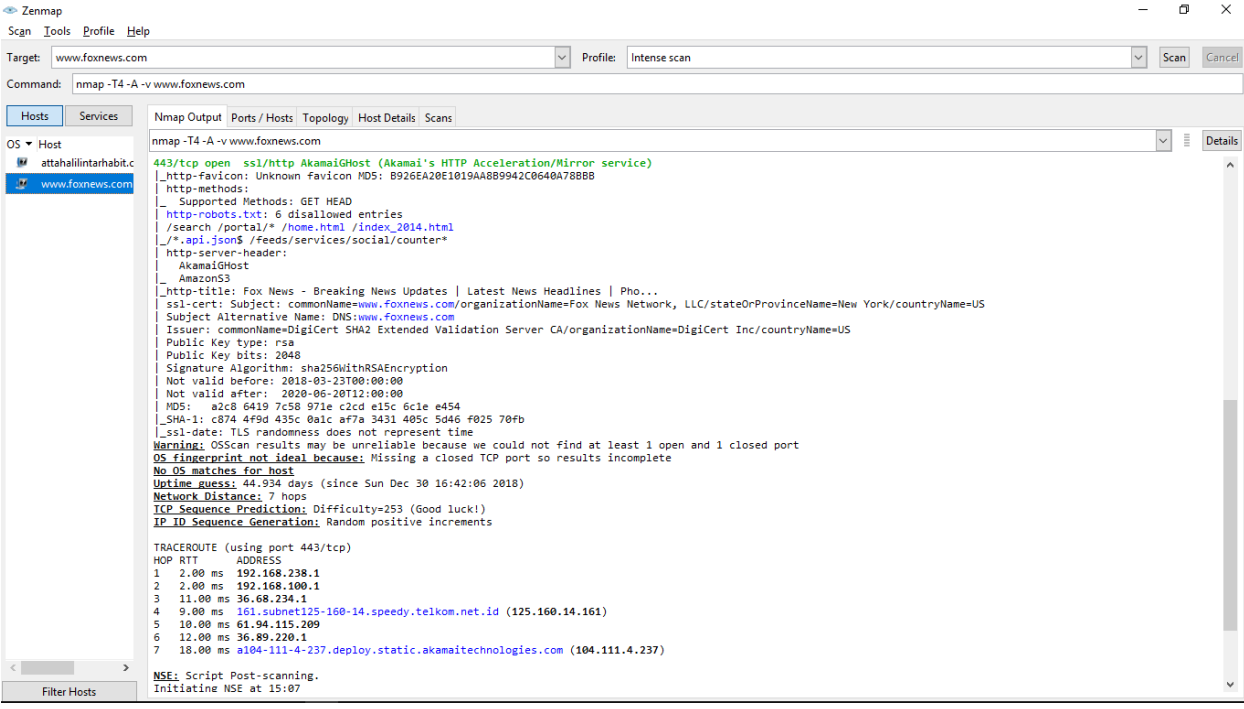

NSE: Script Post-scanning. Initiating NSE at 15:07 Completed NSE at 15:07, 0.00s elapsed<br>Initiating NSE at 15:07 Completed NSE at 15:07, 0.00s elapsed Read data files from: C:\Program Files (x86)\Nmap OS and Service detection performed. Please report any incorrect results at https://nmap.org/submit/.<br>Nmap done: 1 IP address (1 host up) scanned in 56.77 seconds Raw packets sent: 2101 (96.256KB) | Rcvd: 62 (3.636KB)

#### <sup>«</sup> Zenmap

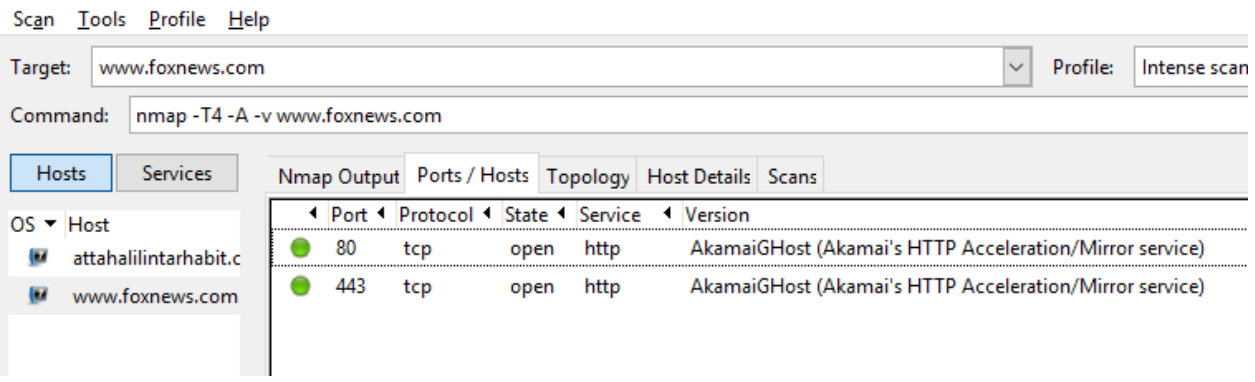

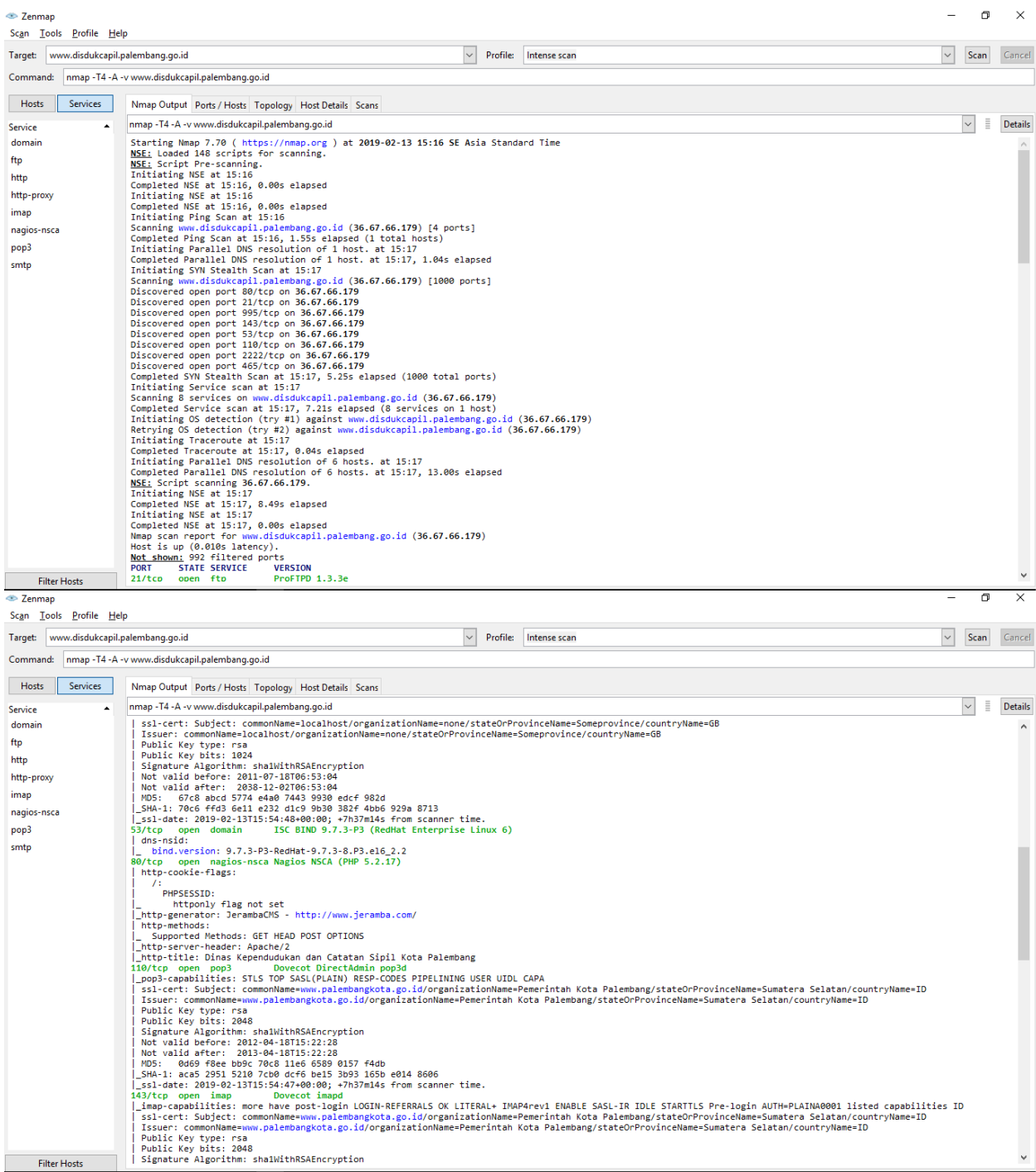

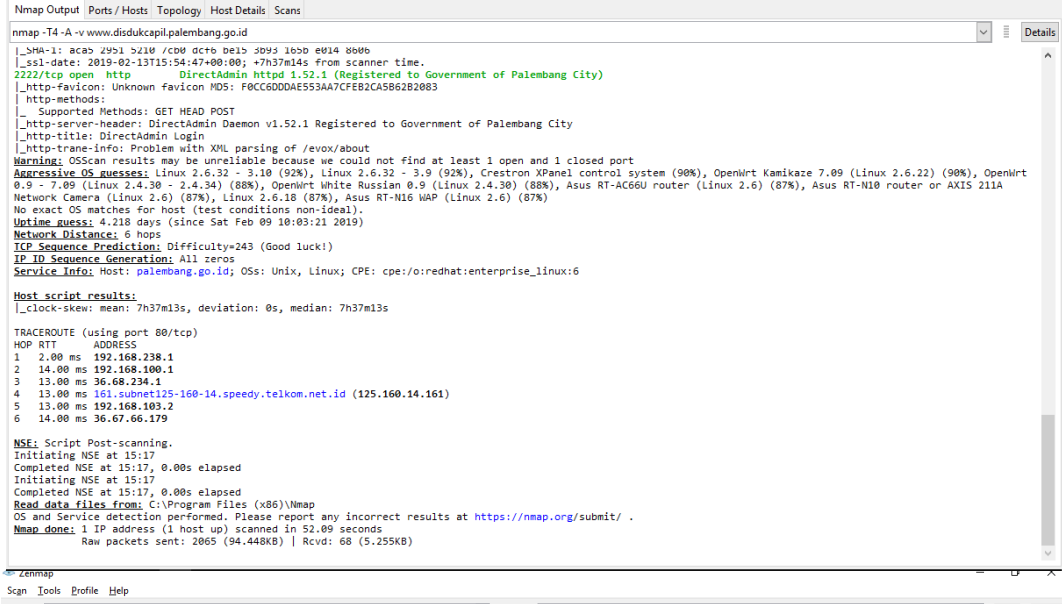

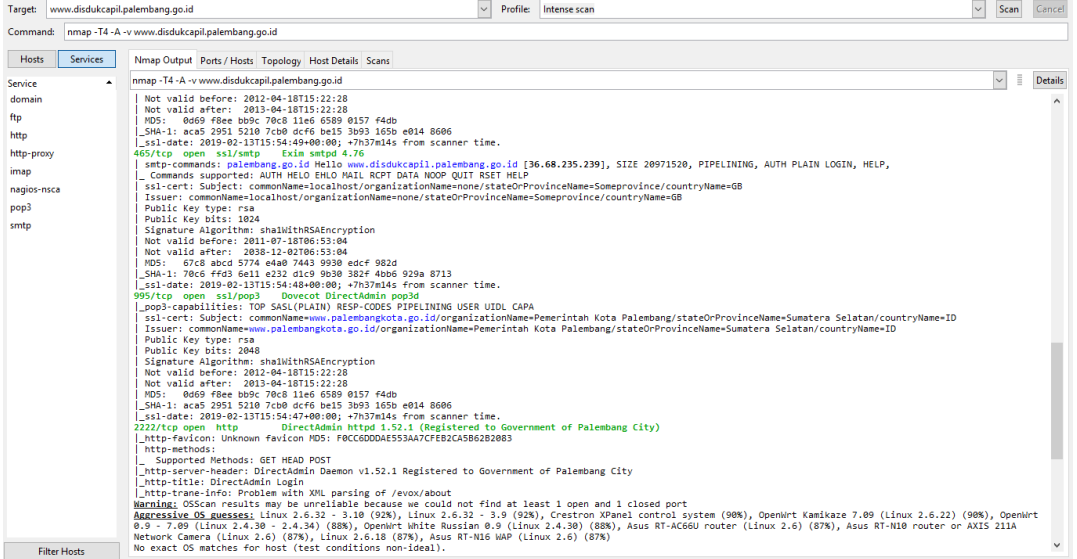

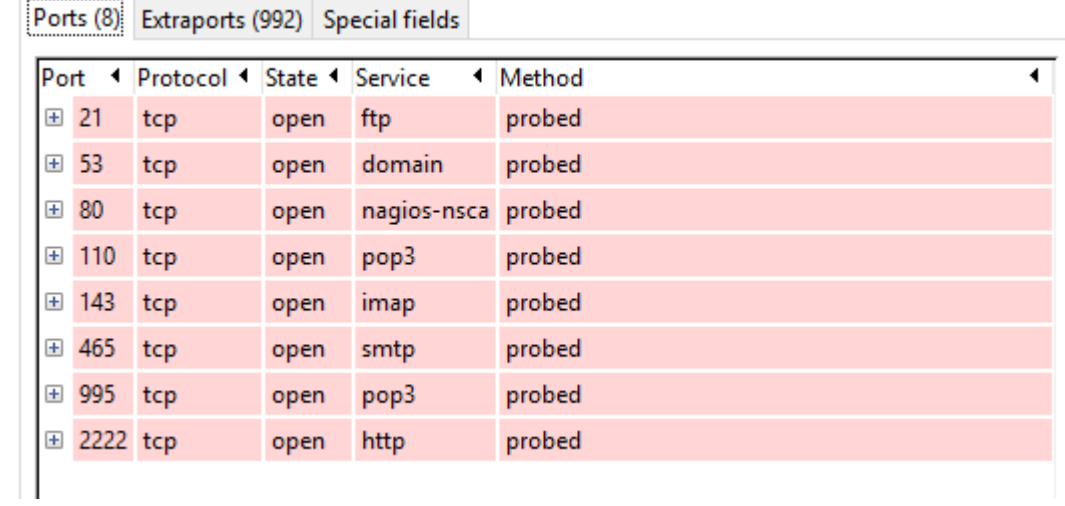

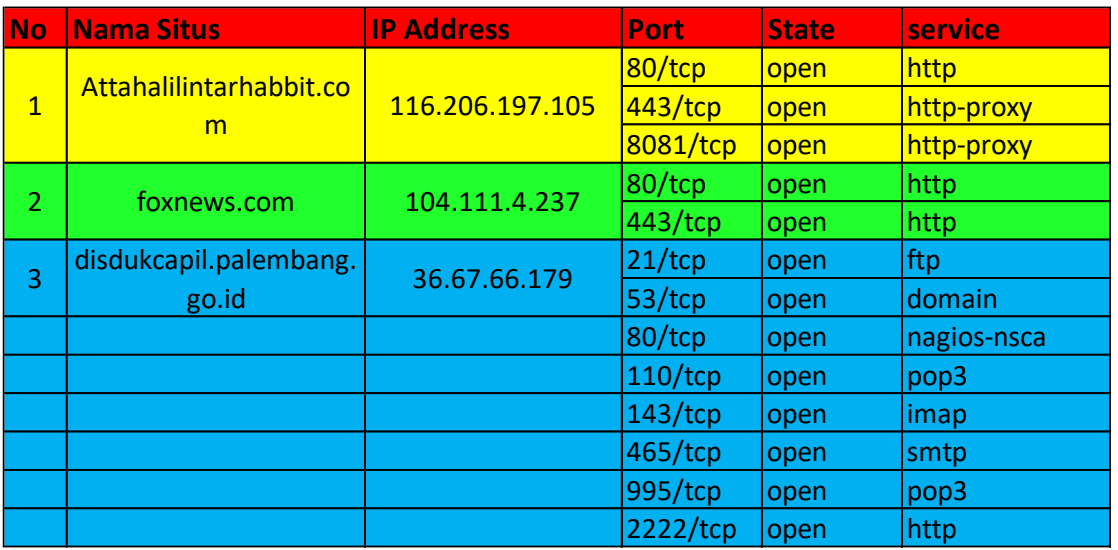

Dari hasil tersebut kita akan mengetahui beberapa hasilnya seperti pada tabel berikut:

Untuk melihat grafiknyga klik "Topologi" maka akan muncul tampilan seperti gambar berikut

Nmap Output Ports / Hosts Topology Host Details Scans

Hosts Viewer Fisheye Controls

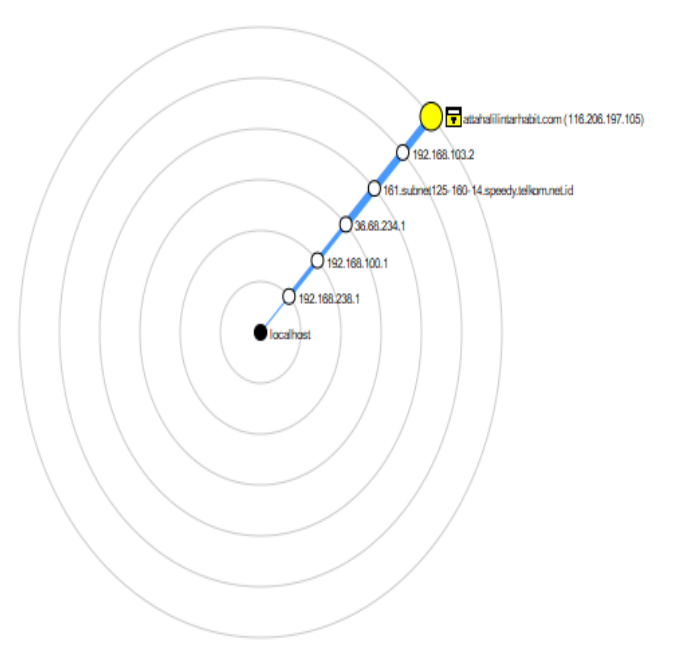

Nmap Output Ports / Hosts Topology Host Details Scans

Hosts Viewer Fisheye Controls

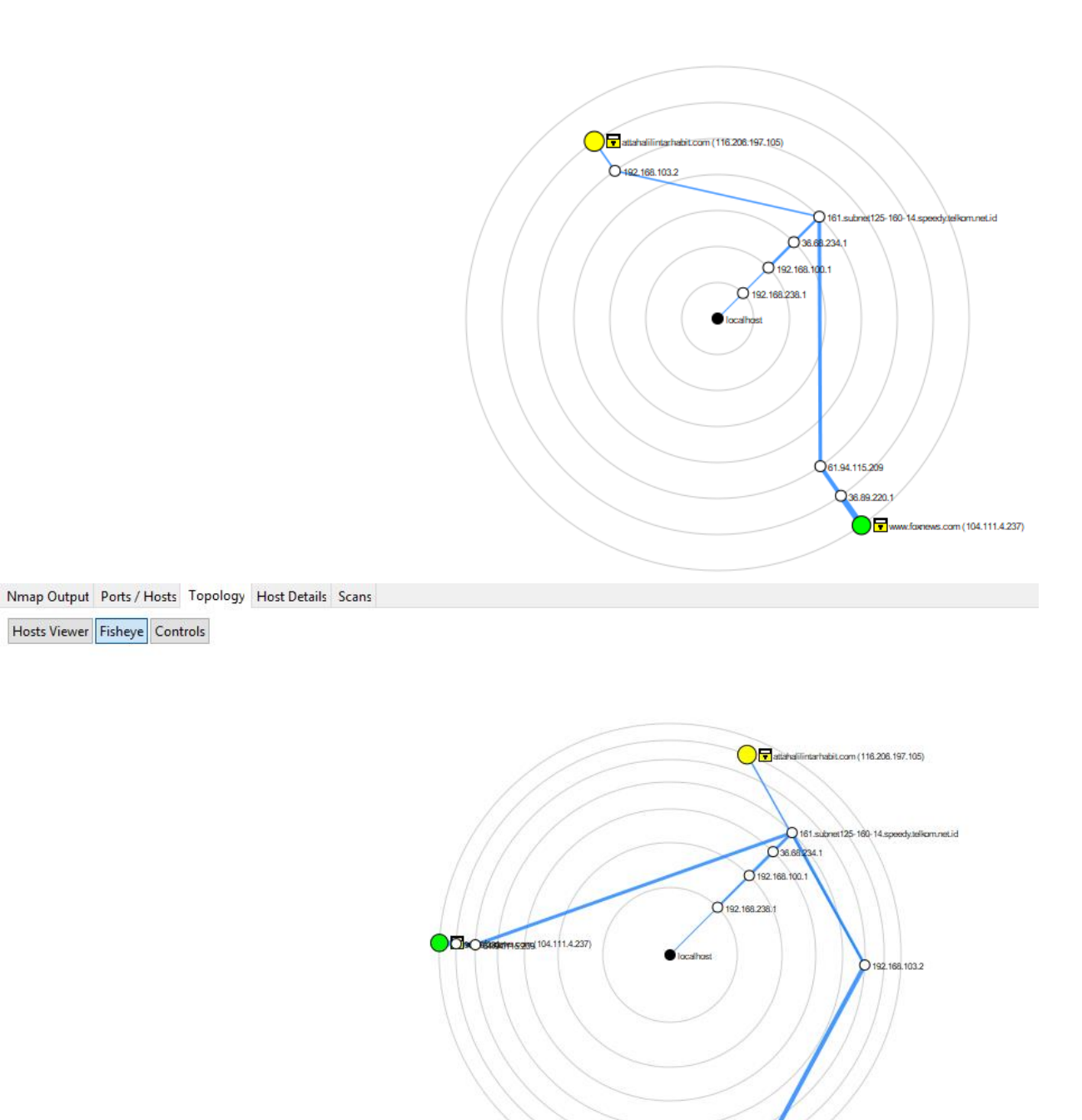

www.disdukcapil.palenthang.go.id (36.67.66.179)